# **APLIKACE MIKROTOMOGRAFIE V TEXTILNÍ METROLOGII**

**\_\_\_\_\_\_\_\_\_\_\_\_\_\_\_\_\_\_\_\_\_\_\_\_\_\_\_\_\_\_\_\_\_\_\_\_\_\_\_\_\_\_\_\_\_\_\_\_\_\_\_\_\_\_\_\_\_\_\_\_\_\_\_\_\_\_\_\_\_\_\_\_\_\_\_\_\_\_\_\_\_\_\_\_\_\_\_\_\_\_** 

#### Dóczyová Katarína

#### Sekce - TEXTIL, Fakulta textilní, 2. ročník Navazující magisterský studijní program - TEXTILNÍ INŽENÝRSTVÍ

#### **Abstrakt:**

Táto práca sa zaoberá aplikáciou počítačovej mikrotomografie (µCT) v textilnej metrológii. Zameriava sa na charakterizáciu mikrotomografických zariadení pre nedeštruktívnu analýzu a využitie týchto zariadení v konkrétnych oblastiach textilnej metrológie.

Vlastný experiment práce je zameraný na analýzu 3D porozity záťažnej pleteniny, používanej na výrobu ochranných tepluvzdorných rukavíc a porovnanie získaných výsledkov s výsledkami zo štandardne používanej metódy stanovenia porozity. Experiment bol uskutočnený na mikrotomografickom zariadení Skyscan 1174. Taktiež Závislá vlastnosť porozity - priepustnosť vzduchu - bola vyhodnotená klasickou normovanou metódou. Na základe získaného 3D obrazu štruktúry tejto pleteniny bola následne prevedená analýza vzťahu 3D porozita & parameter odolnosti daného materiálu voči prestupu vzduchu.

#### **KĽÚČOVÉ SLOVÁ:**

RTG žiarenie, počítačová mikrotomografia (µCT), Skyscan 1174, 3D porozita, priepustnosť vzduchu, záťažná pletenina

# **Úvod**

Porozita textílií predstavuje kľúčový parameter pri hodnotení priedušnosti materiálu. Priepustnosť vzduchu patrí k dôležitým faktorom ovplyvňujúcim komfort daného textilného výrobku, a preto je pomerne podstatné vykonávať skúšky priepustnosti vzduchu. Avšak priepustnosť vzduchu je vlastne funkciou porozity materiálu, preto údaj o porozite predstavuje cennú informáciu

 V súčasnosti existuje niekoľko metód ako porozitu materiálu stanoviť. Jednu z najnovších, no zatiaľ nie veľmi používaných metód na zisťovanie tohoto parametru predstavuje X-ray počítačová mikrotomografia (µCT).

Táto práca pojednáva o využití RTG žiarenia v priemyselnom mikrotomografe Skyscan 1174 na účely hodnotenia textílií v oblasti textilnej metrológii, resp. na ich vnútornú analýzu a vyhodnotenie fyziologických vlastností textílií. Či už ide o analýzu štruktúry textílií, charakteristiky variability v 3D textilnej architektúre, alebo o rôzne výskumy distribúcie a transportu vlhkosti v textilných vrstvách, µCT prístup predstavuje pokročilú a presnú metódu hodnotenia.

Hlavným cieľom tejto práce je vykonať 3D analýzu porozity zvoleného textilného materiálu, porovnať výsledky so štandardne vypočítanou hodnotou porozity a stanoviť tak vhodnosť a výhody tejto novej alternatívnej metódy analýzy fyziologických vlastností textílií. Následne bude teoreticky analyzovaný vzťah 3D porozity materiálu verzus parameter odolnosti daného materiálu voči prestupu vzduchu.

Pre daný experiment bola zvolená jednolícna záťažná pletenina z nomexových a kevlarových vlákien využívaná na výrobu tepelne odolných pracovných rukavíc. Pretože štruktúra pleteniny je pomerne nestabilná a variabilná, teoretické modely nie sú vždy schopné tento fakt dostatočne zohľadniť a správne vyhodnotiť. Taktiež bude nutné pred samotným meraním na CT navrhnúť najvhodnejšiu metódu uchytenia textilnej vzorky do držiaka, ako aj stabilizáciu jej tvaru pri meraní.

### **\_\_\_\_\_\_\_\_\_\_\_\_\_\_\_\_\_\_\_\_\_\_\_\_\_\_\_\_\_\_\_\_\_\_\_\_\_\_\_\_\_\_\_\_\_\_\_\_\_\_\_\_\_\_\_\_\_\_\_\_\_\_\_\_\_\_\_\_\_\_\_\_\_\_\_\_\_\_\_\_\_\_\_\_\_\_\_\_\_\_ 1 X-ray počítačová mikrotomografia (µCT)**

Objavom röntgenového žiarenia koncom 19. storočia sa lúče X začali využívať hlavne na diagnostiku a kontrolu ľudskému oku nedostupných miest.

Doteraz je rozmerová CT metrológia jediná technológia schopná merať ako vnútornú, tak i vonkajšiu geometriu komponentov bez potreby prerezania a deštrukcie vzorky. Je zároveň jedinou technológiou pre priemyselnú kvalitatívnu kontrolu súčiastok s neprístupnými vnútornými komponentami, alebo súčiastok s viaczložkovými komponentam[1].

Cieľom mikrotomografie (µCT) je získanie 3D informácie o analyzovanom objekte, či už povrchu alebo jeho vnútornej štruktúre.

Tomograf je zariadenie na vytváranie tomogramov (2D obrazov rezov z 3D objektov) s pomocou množiny meraní zoslabení RTG žiarenia. Počítačová tomografia spočíva v množine meraní zoslabenia lúča RTG žiarenia prejdeného skúmaným objektom po množine definovaných dráh nasledované spracovaním získaných dát s použitím matematických rekonštrukčných algoritmov [2].

Medzi zdrojom RTG žiarenia a detektorom, ktorý premieňa žiarenie na elektrický signál (čiže na informáciu), rotuje meraná súčiastka okolo zvislej osi. Počas jej rotácie sa v jednotlivých krokoch snímajú rtg obrazy, tzv. röntgenogramy. Z týchto obrazov vytvorí rekonštrukčný softvér 3D model reálnej súčiastky vo forme mračna bodov. Tieto body nazývané voxely (volume pixel) sú v priestore usporiadané body, ktorým je priradená napr. 16-bitová informácia o absorpčnej vlastnosti reálnej súčiastky v tejto pozícii. Vo virtuálnom prostredí sa táto informácia zobrazuje ako určitý stupeň šedej farby. Röntgenovým snímaním teda dostávame virtuálny model, ktorý môžeme ľubovoľne natáčať, preskúmavať v rezoch alebo podrobiť ďalším analýzam [2].

# **1.1 Skyscan 1174**

Na prístroji uCT Skyscan 1174 bol prevedený experiment zisťovania porozity pleteniny.

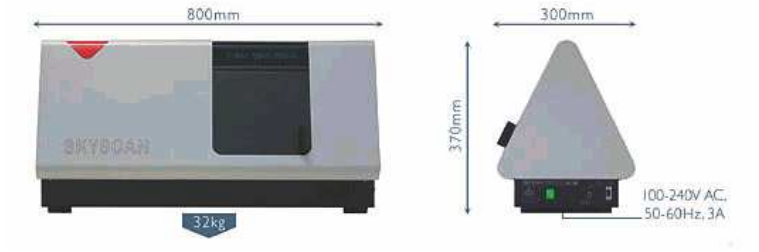

**Obr. 1 SkyScan 1174 X-ray micro-CT** 

#### *Parametre snímania:*

Pred samotným spustením scanovania je nutné nastaviť niekoľko parametrov:

**A: Pixel size** - veľkosť pixelu obrázku môže byť buď v rozpätí 6- 33 µm alebo 12-66 µm.

**B: Rotation step** - rotačný krok: rozhoduje o rotačnom uhle, pod ktorým sa otáča vzorka

resp. interval v akom bude kamera snímať obraz. Môže sa pohybovať od 0,5 stupňa a vyššie.

**C: Rotation degrees** - stupne otáčania : Vzorky je možné skenovať pri 180° / 360 °.

**D: Averaging** - priemerovanie : Zadáva sa počet snímok z ktorých je vytvorený jeden samostatný obrázok. Zvýšením počtu snímok zostríme obraz a zvýrazníme vonkajšie detaily.

**E: Expozíciza** – Množstvo svetla premietaného na vzorku [3].

# **2 Experimentálna časť**

Experimentálna časť práce je zameraná predovšetkým na získanie čo najdokonalejšieho 3D obrazu zvolenej záťažnej pleteniny pomocou µCT a jej analýzy, konkrétne vyhodnotenia porozity a jej vzťahu k priedušnosti materiálu. Keďže ide o pomerne novú a zatiaľ nie veľmi využívanú metódu na zisťovanie fyziologických vlastností textílií, bolo potrebné vyriešiť niekoľko dôležitých úloh:

**\_\_\_\_\_\_\_\_\_\_\_\_\_\_\_\_\_\_\_\_\_\_\_\_\_\_\_\_\_\_\_\_\_\_\_\_\_\_\_\_\_\_\_\_\_\_\_\_\_\_\_\_\_\_\_\_\_\_\_\_\_\_\_\_\_\_\_\_\_\_\_\_\_\_\_\_\_\_\_\_\_\_\_\_\_\_\_\_\_\_** 

- upevnenie textilnej vzorky,
- meranie porozity pomocou uCT.
- výpočet porozity klasickým spôsobom,
- analýza vzťahu porozity  $&$  priepustnosti vzduchu.

## **2.1 Meranie porozity pomocou mikro CT SkyScan 1174**

Pri vyhodnocovaní porozity pomocou µCT skenovania je nutné uvedomiť si niektoré zásadné rozdiely v porovnaní s inými metódami. Pomocou CT snímku sú hodnotené nielen medzinitné, ale aj medzivlákenné póry čo pri teoretických metódach nie je možné. Ide totiž o súčet uzavretých a otvorených pórov do tzv. celkovej porozity (total porosity). V prípade pleteniny rozumieme otvorenými pórmi priestory medzi priadzou a uzatvorenými pórmi rozumieme priestor vo vnútri priadze, resp. nite.

Výhodou metódy µCT ďalej je, že nevychádza z rôznych teoretických modelov, ktoré vyžadujú zjednodušujúce predpoklady, resp. ideálne podmienky, ale vyhodnocuje konkrétnu reálnu vzorku. Avšak µCT analýza má aj svoje obmedzenie a to v podobe určovania thresholdu – prahovania. Ide o pomerne subjektívny parameter, ktorý môže výrazne ovplyvniť výsledky. Preto je táto časť vyhodnocovania dôležitá a vyžaduje aj skúsenosť osoby, ktorá meranie vyhodnocuje.

Pred samotným zahájením scanovania, bolo potrebné navrhnúť vhodné upevnenie textilnej pletenej vzorky v µCT držiaku. Konkrétne k prístroju Skyscan 1174 neboli dodané žiadne nástavce, ani špeciálne držiaky na uchopenie textilnej vzorky. Jediným držiakom je kruhový tanierik na nástavci, na ktorom je umiestnená plastelína na fixáciu vzorky (Obr.2). Tento nástavec so vzorkou sa pri procese scanovania otáča postupne o zvolený počet stupňov tzv. "rotation step" a otočí sa okolo vlastnej osi buď o 180° alebo až o 360°, kedy sa zaznamenáva priestorová informácia o tejto vzorke (Obr.2). Je preto nutné, aby sa textilná vzorka v nástavci nepohla.

Do prístroja je možné vkladať len vzorky s maximálnymi rozmermi 3x5 cm (odporúča sa zvoliť menšie rozmery). Upevnenie vzorky pleteniny bolo dosť náročné nielen pre jej ohybnosť, ale aj pre skrúcanie okrajov. Bolo teda potrebné zabezpečiť určitú fixáciu tvaru vzorky, bez toho, aby došlo k jej deformácii, alebo k znehodnoteniu informácie o vonkajšej a vnútornej štruktúre vzorky. Na ceste za najkvalitnejším 3D záberom sa experimentálne vyskúšalo viacero spôsobov upevnenia textilnej vzorky. Nakoniec boli navrhnuté dva hlavné prístupy, ako vzorku upevniť a to upevnenie vo vertikálnom smere a v smere horizontálnom.

Všetky nasledujúce merania boli prevedené pri týchto podmienkach : averaging - 20, rotation step =  $0.7^{\circ}$ , stupeň otáčania =  $360^{\circ}$ .

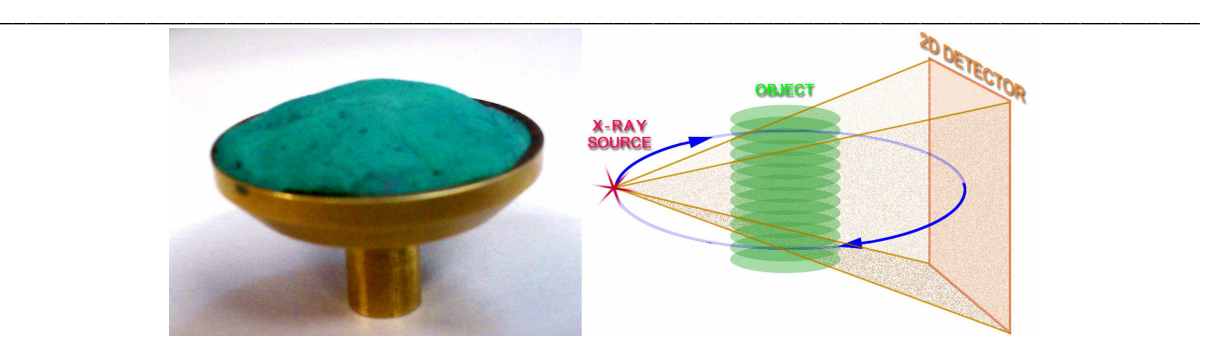

**Obr. 2 nástavec na upevnenie vzorky a princíp otáčania vzorky v µCT Skyscan1174** 

### **2.1.1 Postup vyhodnocovania získaných dát v programe CTan**

Samotnej práci v programe CTan predchádza zrekonštruovanie rezov v programe NRecon. Následne je možno v programe CTan otvoriť priečinok v ktorom máme uložené rezy a zvolením jedného z rezov sa otvoria všetky zrekonštruované rezy nasnímaného objektu.

Ďalší krok je určenie tzv. oblasti záujmu ROI (region of interest), resp. VOI. ROI predstavuje vymedzenú oblasť, na ktorej je nalýza uskutočňovaná (informácia o ploche). VOI – objem záujmu (volume of interest) predstavuje súčet všetkých ROI v jednotlivých vrstvách (rezoch) viď. Obr. 3 (informácia o objeme).

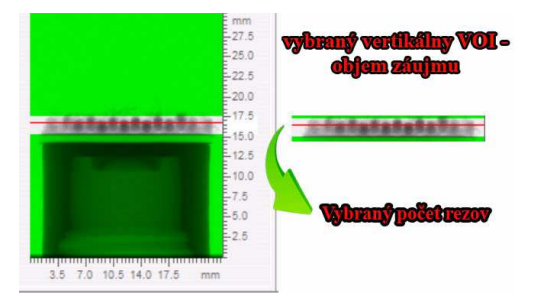

Obr. 3 VOI – volume of interest ("objem záujmu")

Na Obr.4 (vľavo) vidíme zrekonštruované rezy pleteniny. Vymedzením VOI sa nevybrané rezy deaktivujú a analýza je prevedená len z aktívnych vybraných rezov. Funkciou "set the top of selection" a "set the bottom of selection" zvolíme 1. aktívny vrchný a posledný aktívny rez pleteniny (Obr.4 - vpravo) s prihliadnútim k tomu, že niektoré riadky a stĺpiky pleteniny vyčnievajú nad výšku druhých, preto je nutné zvoliť určitú strednú hodnotu.

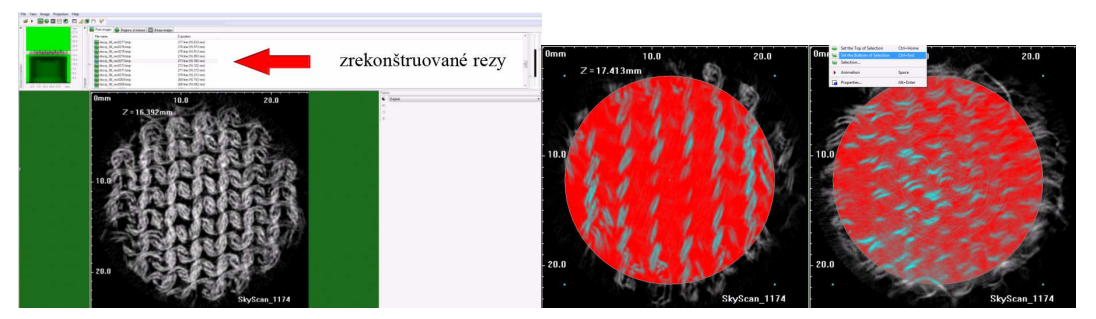

**Obr. 4 zrekonštruované rezy pleteniny a pohľad na prvý a posledný aktívny rez pleteniny** 

Na jednotlivých rezoch si zvolíme ROI (region of interest) – oblasť záujmu, ktorá môže mať rôzne ľubovoľné, alebo prednastavené tvary. Konkrétne v tomto meraní bola zvolená kruhová oblasť záujmu ROI, ktorej veľkosť sme prispôsobili tak, aby do analýzy neboli započítané okrajové časti vzorky (Obr.5 - vľavo). Potom sa použila funkcia "copy to All", aby sa zvolené ROI skopírovalo na všetky vybrané rezy. Po zvolení ROI, resp. VOI sa môže prejsť

k prevedeniu obrazu do stupňov šede – k tzv. prahovaniu obrazu. Na Obr.5 (vpravo) vidíme tabuľku s histogramom, pomocou ktorého je možné upravovať hodnoty thresholdu. Vznikne nám binárny obraz, v ktorom je hmota znázornená bielou farbou a okolie, resp. v tomto prípade vzduchové póry znázornené čiernou farbou.

**\_\_\_\_\_\_\_\_\_\_\_\_\_\_\_\_\_\_\_\_\_\_\_\_\_\_\_\_\_\_\_\_\_\_\_\_\_\_\_\_\_\_\_\_\_\_\_\_\_\_\_\_\_\_\_\_\_\_\_\_\_\_\_\_\_\_\_\_\_\_\_\_\_\_\_\_\_\_\_\_\_\_\_\_\_\_\_\_\_\_** 

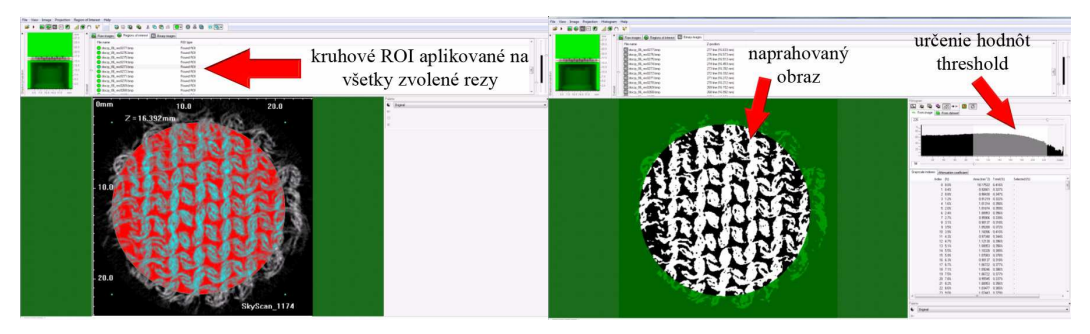

**Obr. 5 kruhové ROI aplikované na všetky vybrané rezy a prahovanie obrazu – určovanie thresholdu** 

Táto časť procesu je obzvlášť dôležitá a citlivá, pretože zlé určenie tejto hodnoty môže spôsobiť skreslené výsledky. Preto sa úlohe prahovania venoval dostatok času a binarizovaný obraz sa porovnával so "surovým" obrazom v mnohých vrstvách, aby bol obraz čo najhodnovernejší (Obr.6 – vľavo). Po tomto prevedení obrazu na binárny, je možné prejsť k samotnej 3D analýze. Zvolením nástroju "process image" sa nám zobrazí voľba 3D analýzy (Obr.6 - vpravo).

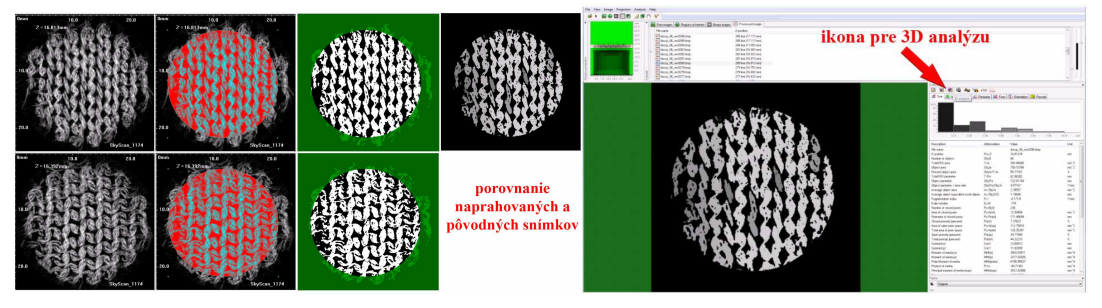

**Obr. 6 porovnanie maprahovaných a "surových" obrazov a následná ikona pre 3D analýzu** 

Nasleduje zvolenie hodnôt, ktoré chceme aby boli analýzou vyhodnotené. V ponuke "additional values" nájdeme aj parameter porozita, resp. "number of objects". Po zvolení požadovaných hodnôt a príkazu continue, sa spustí analýza. Po krátkom čase sa zobrazí tabuľka s výsledkami analýzy, ktorú je možné uložiť taktiež ako textový súbor (txt).

### **2.1.2 Horizontálne upevnenie textilnej vzorky**

Prvý navrhnutý spôsob upevnenia vzorky spočíval v umiestnení pleteniny v horizontálnom smere na rovnú podložku. V tomto prípade bola vzorka upevnená pomocou obojstrannej lepiacej pásky na valcový stojan – rovnú podložku (Obr.7) Pri tomto horizontálnom upevnení vzorky získavame síce menší počet rezov ako pri vertikálnom umiestnení vzorky, avšak aj úplne iný pohľad na rezy vo vyhodnocovacom programe CTan čo v tomto prípade pomôže uľahčiť určenie hodnoty thresholdu – prahovania a vymedzenie jednej základnej štruktúrnej jednotky pleteniny pre analýzu.

V nasledujúcich častiach si predstavíme výsledky z µCT. Pri navrhnutom horizontálnom upevnení textilnej vzorky budú prevedené 3 analýzy porozity na troch vzorkách (vzorka č.1, 2, 3), z ktorých bude vypočítaná výsledná hodnota porozity skúmanej pleteniny

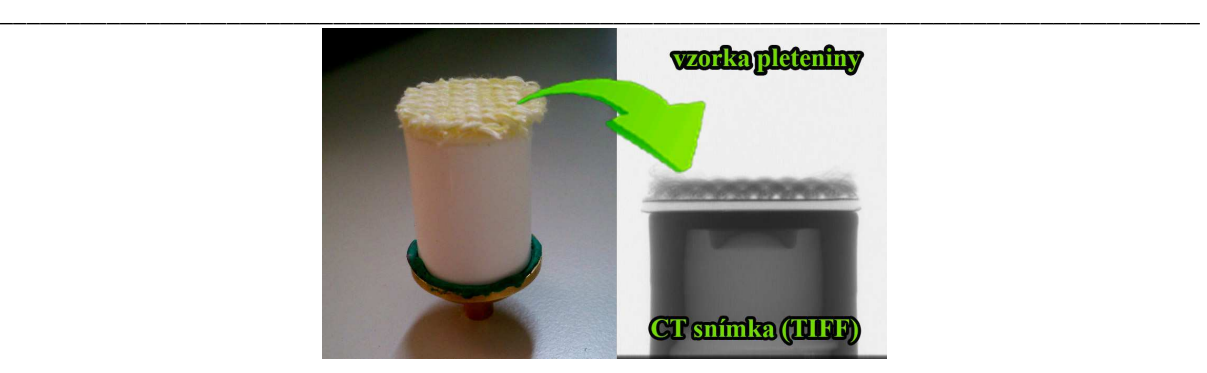

**Obr. 7 horizontálne upevnená vzorka pleteniny v držiaku a snímka z CT vo formáte TIFF** 

Meranie v horizontálnom smere prebehlo celkovo na 3 vzorkách vystrihnutých z odlišných miest pleteniny. Pri každej vzorke boli skúmané tri druhy výberu ROI (oblasti záujmu) a to konkrétne 1 štruktúrna jednotka pleteniny (10 meraní), kruhové ROI (5 meraní) a ROI vytvorené funkciou Polygonal (5 meraní) (Obr. 8). Každá vzorka bola vyhodnocovaná pri rovnakých podmienkach. Podmienkami sa myslí rovnaký počet vybraných rezov (31) určených na analýzu, a rovnaké hodnoty Thresholdu [spodný threshold (low) = 112, vrchný threshold (upper)  $= 250$ ].

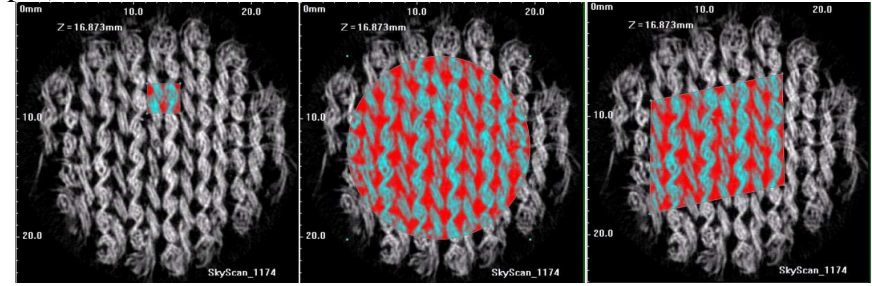

**Obr. 8 tri druhy výberu ROI (oblasti záujmu) analyzované na horizontalne upevnených vzorkách** 

**Vzorka č.1** vykazuje priemernú porozitu 60,56 %. Z výsledkov môžeme povedať, že porozita zistená z troch rôznych prístupov ROI na vzorke č.1, je pomerne málo variabilná (v =  $0.59\%$ ).

**Vzorka č.2** Priemerná hodnota porozity vo (horizontálne umiestnená) má hodnotu 67,74 %, čo predstavuje oproti vzorke č.1 rozdiel o 7,18 %. Tento údaj naznačuje, že štruktúra pleteniny, resp. jej geometria je pomerne variabilná.

Variačný koeficient porozity na konkrétnej vzorke má opäť nízku hodnotu a to 0,76%.

**Vzorka č. 3** má priemernú hodnotu porozity 65,59 % a variačný koeficient 0,97 %.

Výsledky meraní porozity na vzorkách 1,2 a 3 sú uvedené v Tab.1.

| Výber ROI        | -x porozita [%] vzorka č.1 | ːx porozita [%] vzorka č.2 | <b>ֿx porozita [%] vzorka č.3</b> |
|------------------|----------------------------|----------------------------|-----------------------------------|
| štrukt. jednotka | 60,21                      | 67,14                      | 66,32                             |
| kruh ROI         | 60,56                      | 68                         | 65,26                             |
| polygon. ROI     | 60,92                      | 68,07                      | 65,19                             |
|                  | 181,69                     | 203,21                     | 196,77                            |
| $x^{-}$          | 60,56                      | 67,74                      | 65,59                             |
| s                | 0,36                       | 0,52                       | 0.63                              |
| v                | 0.59                       | 0.76                       | 0,97                              |

**Tab. 1 výsledky meraní celkovej porozity na vzorke č. 1,2 a 3** 

Celková priemerná hodnota porozity pleteniny bola vyhodnotená ako aritmetický priemer z výsledných hodnôt porozity horizontálne umiestnených vzoriek 1, 2 a 3.

#### **Celková priemerná porozita skúmanej pleteniny pomocou µCT má hodnotou 64,63 % a variačný koeficient 5,70 %.**

**\_\_\_\_\_\_\_\_\_\_\_\_\_\_\_\_\_\_\_\_\_\_\_\_\_\_\_\_\_\_\_\_\_\_\_\_\_\_\_\_\_\_\_\_\_\_\_\_\_\_\_\_\_\_\_\_\_\_\_\_\_\_\_\_\_\_\_\_\_\_\_\_\_\_\_\_\_\_\_\_\_\_\_\_\_\_\_\_\_\_** 

## **2.1.3 Vertikálne upevnenie textilnej vzorky**

Druhý spôsob upevnenia vzorky predstavoval vertikálne upevnenie pleteniny prilepenej pomocou priehľadnej obojstrannej lepiacej pásky na polystyrénovú platničku kolmo vsadenú do CT držiaka (Obr.9).

**Obr. 9vertikálne upevnená textilná vzorka** 

Pletenina sa analyzovala po 1 stĺpiku (6 meraní) a po 2 susedných stĺpikoch (5 meraní) vždy z rovnakého počtu rezov (221) a pri rovnakých hodnotách thresholdu ako pri horizontálnom meraní (Obr.10).

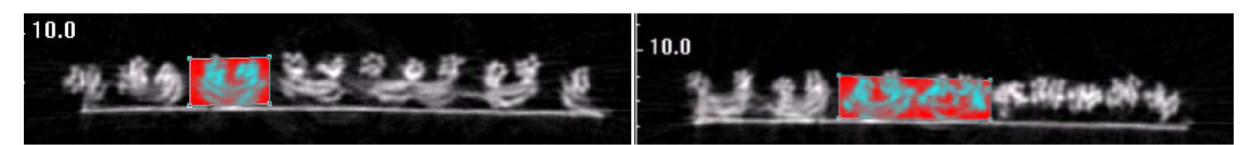

**Obr. 10 analýza 1 a 2 susedných stĺpikov pleteniny** 

V prvom type merania, kde bol analyzovaný vždy 1 stĺpik pleteniny, má priemerná porozita hodnotu 57,6 % a pri hodnotení 2 susedných stĺpikov hodnotu 56,01 %. Hodnota variačného koeficientu z týchto dvoch meraní predstavuje 1,98 %.

### **Výsledná hodnota porozity vo vertikálne umiestnenej vzorke je teda 56,81 %.**

Ako bolo už vyššie uvedené, táto metóda bola nakoniec označená za nepresnú, nakoľko vznikli pri meraní chyby spôsobené nedokonalým upevnením vzorky do držiaka. Preto pokiaľ by sme chceli merať porozitu pletenín vo vertikálnom smere, je nutné precízne zostrojiť nástavec, resp. držiak vzorky, ktorý by na 100% spĺňal podmienku kolmého upevnenia v CT držiaku a bol by vyrobený z málo pohlitivého materiálu pre RTG žiarenie.

# **2.2 Teoretický výpo***č***et porozity**

Na to aby mohla byť vyjadrená porozita pleteniny, resp. jej zaplnenie pomocou klasických výpočtov, boli uskutočnené nasledovné merania pleteniny:

Meranie hrúbky pleteniny na systéme KES, ďalej pomocou obrazovej analýzy Nis – Elements bolo zistených niekoľko dôležitých údajov ako je počet stĺpikov a riadkov na 1 cm, rozmery 1 štruktúrnej jednotky pleteniny, efektívny priemer priadze, dĺžka očka (Obr.11).

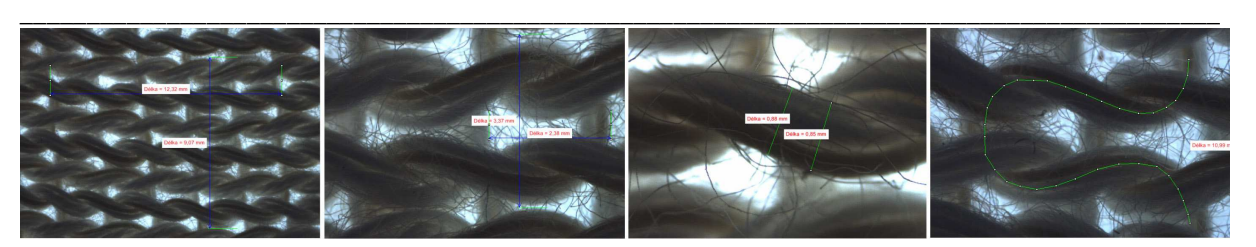

**Obr. 11 rozmery zisťované pomocou obrazovaj analýzy Nis – Elements** 

Boli namerané nasledujúce hdnoty:

- **priemerná hrúbka skúmanej pleteniny pomocou KES systému T0= 3,065 [mm],**
- **hustota riadkov a stipikov pleteniny na 1 cm:**  $H_r = 4,127 / cm$ **,**  $H_s = 3,488 / cm$ **,**
- **Priemerná hodnota dĺžky očka pleteniny zmeraná experimentálne** *l***= 1,1368 [cm],**
- **priemerná hodnota ef. priemeru priadze je d = 0,8419 [mm],**
- **Priemerná hodnota rozmeru** *a* **a** *b* :  $a = 0.2402$  [cm]  $b = 0.2927$  [cm]
- **priemerný obsah 1 základnej štruktúrnej jednotky pleteniny = 0,0703 [cm<sup>2</sup> ].**

Pri výpočte zaplnenia, resp. porozity pleteniny sa vychádzalo z objemovej definície zaplnenia, kde zaplnenie predstavuje podiel objemu vlákien k celkovému objemu vlákenného útvaru. Textilný vlákenný útvar *Vc* v tomto prípade predstavuje 1 základná štruktúrna jednotka pleteniny, ktorú si môžeme definovať ako kváder s rozmermi  $a \cdot b \cdot T_0$ .

Objem vlákien, resp. priadze *V* v tomto vlákennom útvare vyjadríme ako súčin dĺžky nite *l*

v 1 očku a jej plošného prierezu 
$$
S_p
$$
 (vzt'ah 1) .  $V = \frac{l \cdot \pi d^2}{4}$  (1)

Potom vyjadríme zaplnenie vlákenného útvaru ako pomer V a V<sub>c</sub> (vzťah 2):

$$
\mu = \frac{V}{V_c} \tag{2}
$$

Porozitu pleteniny *ψp* vyjadríme podľa vzťahu (3):

$$
\psi_p = 1 - \frac{V_{\text{priadze}}}{V_{\text{celkový}}}
$$
(3)

Z experimentálne zistených údajov o pletenine bolo vypočítané zaplnenie, ktoré má hodnotu <sup>µ</sup> = ,0 29374 . Porozita pleteniny bola vypočítaná ako <sup>ψ</sup> *<sup>p</sup>* = 1− <sup>µ</sup> čo predstavuje **výslednú hodnotu porozity 70,6 %.**

### **2.3 Priedušnos***ť* **textilnej vzorky**

Priedušnosť textílií je definovaná ako množstvo vzduchu, ktoré prejde materiálom za jednotku času a pri stanovenom tlaku. Priedušnosť vzduchu predstavuje dôležitý faktor ovplyvňujúci fyziologický komfort, pretože sa podieľa na transporte vlhkosti od tela do okolitého prostredia.

Priedušnosť textílií je prevažne ovplyvnená charakteristikou pórov v textílii. Je teda zjavné, že veľkosť pórov a ich rozloženie sú funkciou geometrie textílie. Priemer priadze, povrchové úpravy a hustota riadkov a stĺpikov, dĺžka očka predstavujú hlavné faktory ovplyvňujúce porozitu textílie. Porozita je následne prepojená s veľmi dôležitými vlastnosťami ako je priepustnosť vzduchu, vody, vlastnosti vyfarbenia a iné.

Priedušnosť a porozita sú veľmi úzko prepojené. V príspevku [35] bol vytvorený teoretický model na predikciu hodnôt priedušnosti pre pleteniny z ktorého vyplýva, že medzi veľkosťou pórov a priedušnosťou existuje tesný lineárny vzťah viď. Obr.12.

**\_\_\_\_\_\_\_\_\_\_\_\_\_\_\_\_\_\_\_\_\_\_\_\_\_\_\_\_\_\_\_\_\_\_\_\_\_\_\_\_\_\_\_\_\_\_\_\_\_\_\_\_\_\_\_\_\_\_\_\_\_\_\_\_\_\_\_\_\_\_\_\_\_\_\_\_\_\_\_\_\_\_\_\_\_\_\_\_\_\_** 

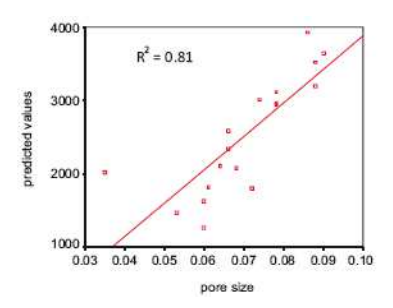

**Obr. 12 vzťah medzi predikovanou priedušnosťou a veľkosťou pórov [35]** 

Prietok vzduchu cez nami analyzovanú vzorku pleteniny bol meraný na prístroji FX3300, kde bola meraná plocha s priemerom 20 cm<sup>2</sup>. Na tejto ploche sa nachádza v priemere 300 základných štruktúrnych jednotiek pleteniny. **Priemerná hodnota priedušnosti z 30 meraní je 2,5183 [dm<sup>3</sup> /s].**

## **2.4 Závere***č***né porovnanie výsledkov porozity**

 Táto kapitola porovnáva výsledné hodnoty experimentálne zistenej porozity z mikrotomografu Skyscan 1174 a z teoretického výpočtu porozity s experimentálne zistenými vstupnými hodnotami.

**Výsledná hodnota porozity zistená z µCT analýzy má hodnotu 64,63 %. Porozita vyjadrená z objemového zaplnenia predstavuje 70,6 %. Rozdiel medzi týmito hodnotami teda činí 5,97 %.** Vzhľadom k variabilite pleteniny predstavuje tento výsledok celkom uspokojivý záver.

Avšak osobne zastávam názor, že hodnota porozity získaná pomocou 3D analýzy predstavuje presnejší výsledok ako teoreticky vypočítaná porozita. Predovšetkým preto, že vstupné parametre pleteniny použité na výpočet zaplnenia resp. porozity môžu obsahovať nepresnosti vzniknuté počas čiastkových meraní.

Výhodou 3D analýzy porozity pomocou µCT oproti teoreticky zisťovanej porozity je taktiež fakt, že nie je potrebné pracne zisťovať štruktúrne parametre potrebné k teoretickému výpočtu porozity. Preto je analýza pomocou µCT časovo výhodná. Ďalšiu výhodu predstavuje aj pomerne jednoduchá príprava vzoriek pre scanovanie.

#### **Za výslednú hodnotu porozity skúmanej pleteniny je preto možno považovať výsledok z 3D analýzy zrealizovanej z výstupov mikrotomografického zariadenia Skyscan 1174.**

# **3 Záver**

Cieľom tejto práce bola charakterizácia mikrotomografických zariadení pre nedeštruktívnu röntgenografiu a ich využitia v textilnej metrológii. Bližšie sa venuje práve stanoveniu parametra 3D porozity. Ako predmet experimentu bola zvolená záťažná jednolícna pletenina. Experimentálna práca bola zameraná práve na získanie čo najlepšieho 3D obrazu štruktúry skúmanej pleteniny ako vstupu do 3D analyzačných programov na vyhodnocovanie rôznych parametrov. Následne bola analyzovaná závislosť 3D porozity a priedušnosti materiálu zistenej na prístroji FX3300.

Pri samotnom snímaním obrazu pomocou  $\mu$ CT sa riešilo niekoľko problémov a to konkrétne:

- podmienky scanovania,
- príprava vzorky navrhnutie upevnenia textilnej vzorky,
- správne stanovenie Thresholdu.
- výber analyzovanej charakteristiky porozity,
- samotné vyhodnotenie 3D analýzy.

Na upevnenie textilnej vzorky do CT držiaka boli navrhnuté a použité dve varianty a to:

**\_\_\_\_\_\_\_\_\_\_\_\_\_\_\_\_\_\_\_\_\_\_\_\_\_\_\_\_\_\_\_\_\_\_\_\_\_\_\_\_\_\_\_\_\_\_\_\_\_\_\_\_\_\_\_\_\_\_\_\_\_\_\_\_\_\_\_\_\_\_\_\_\_\_\_\_\_\_\_\_\_\_\_\_\_\_\_\_\_\_** 

- horizontálne upevnenie vzorky,
- vertikálne upevnenie vzorky.

Prvá varianta – horizontálne upevnená vzorka, bola následne vyhodnotená ako vhodnejší prístup snímania obrazu v prípade zvolenej pleteniny. Vertikálne upevnená vzorka by bola taktiež vhodná po zlepšení dizajnu držiaka. Za výslednú hodnotu porozity získanej pomocou µCT je považovaná hodnota získaná práve z horizontálneho prístupu scanovania vzorky.

Percentuálne vyjadrenie objemu vzduchu v skúmanej pletenine získané pomocou 3D analýzy predstavuje 64,63 %. Porozita vyjadrená cez zaplnenie má hodnotu o 5, 97 % väčšiu ako z µCT prístupu. Porozita vyjadrená z objemového zaplnenia teda predstavuje 70,6 %. Vzhľadom k variabilite architektúry pleteniny, je tento výsledok považovaný za pomerne uspokojivý.

Prínosom tejto práce je predovšetkým presnejšia metóda stanovenia porozity materiálu, ktorá je menej pracná a časovo menej náročná ako klasické formy stanovovania porozity. Aj napriek tomu, že proces scanovania môže trvať niekoľko hodín, po spustení scanovania nie je nutné pri prístroji zostávať a samotné spracovanie výsledkov analýzy trvá niekoľko minút. Prínosom je taktiež možnosť spracovávania 3D obrazu v rôznych programoch, či už určených na ďalšiu matematickú analýzu, úpravu vzhľadu nasnímanej pleteniny, alebo grafické výstupy z meraní v podobe obrázkov a animácií. Tieto programy taktiež umožňujú "nahliadnuť" do vnútornej štruktúry skúmaného materiálu.

Zaujímavým možným výstupom z µCT je aj ukladanie 3D modelu vo formáte .stl, ktorý je určený napr. na 3D tlač. Na základe priestorovej informácie z tohoto formátu bola zrealizovaná aj 3D tlač modelu pleteniny nasnímanej v horizontálnej polohe, kde bol model zväčšený v mierke 7:1 a 5:1.

3D analýza porozity pleteniny sa ukázala ako vhodná metóda a pomerne presná, je preto možné považovať výsledok z 3D analýzy zrealizovanej z výstupov mikrotomografického zariadenia Skyscan 1174 za alternatívnu metódu na zisťovanie porozity textilných materiálov. Keďže je porozita funkciou priedušnosti, môžeme považovať CT analýzu za novú metódu hodnotenia tejto fyziologickej vlastnosti.

#### **Literatúra:**

[1] Computed tomography for dimensional metrology. ScienceDirect: CIRP Annals Manufacturing Technology[online]. 2011, roč. 60, č. 2 [cit. 2013-05-18]. Dostupné z: http://www.sciencedirect.com/science/article/pii/S0007850611002083

[2] PC RTG tomografie - principy: Principy. XUV.KFE.FJFI.CVUT.CZ: Fyzika a technika RTG zá*ř*ení [online]. 2009 [cit. 2013-05-18]. Dostupné z: http://xuv.kfe.fjfi.cvut.cz/fyzika-a-technika-rtgzareni/pc-rtg-tomografie/55

[12] HOWIE, Nicole. Micro CT Scanning Protocol. 2012. Dostupné z: http://www.georgiahealth.edu/institutes/regenerative/Micro%20Ct%20Procedures2.pdf